**FileScan Crack Free Download For Windows**

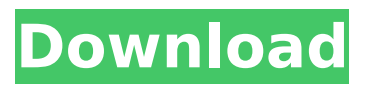

**FileScan Crack+ Free Download**

File Scan is a file scanner program that keeps an eye on the files that you want to scan. In almost every tool out there, you can find the utility to check for virus, but FileScan is not as such. It's an online utility that provides you with real-time information about your files and folders. FileScan automatically checks a folder as well as the subfolders for changes, corruption, or any unauthorized modification. It constantly monitors your files for

changes, letting you know if they have been recently modified. While the description above is pretty simple, you can get a better idea of what it does by taking a look at its features below: Scan Directories: When you launch FileScan, you can choose to scan the entire computer (File, C:\) or a specific folder. You can also choose whether to scan for changes, corruption, or malware. Scan Folders: FileScan can also scan for changes (or any modification), malware, and unauthorized change of a file or folder in the folder that you have chosen. You can run a scan on a specified folder. Real-time Scanning: FileScan allows you to easily monitor your files and folders to see if anything has changed, been

added or removed, or any suspicious changes have been done to your files. It's a very useful feature. Monitor for Changes: FileScan allows you to get a notification whenever there is a change in a file. This is helpful if you are trying to be aware of what's going on with your files and folders. You can view the change details, the date/time of the change, and the size of the change if it is too large. Process Monitor: FileScan allows you to monitor the processes that are running on your computer. This way, you can keep an eye on whether or not your computer has been compromised. Monitor for Security Threats: FileScan allows you to automatically scan your files on a pre-defined

interval. This means that you can monitor your files for any possible threats and take necessary action accordingly. Monitor for File Copying: The monitoring that FileScan provides comes in handy when you're trying to find out whether or not someone has copied your files to a different location. FileScan will provide you with detailed information on what files have been copied and when this was done. You can also send an alert to the specified person once this event has been seen.

#### **FileScan**

Scan and parse files on a disk folder, without requiring to be installed

View the file modification date, size, and check if the file is corrupted Provide a detailed list of changed and infected files. Provides a detailed list of changed and infected files. Establishes the detailed report page that could be easily used to manage the scan process. The last two operating systems supported by this scanner are Windows XP and Vista. User Interface The user

interface of FileScan is very simple and straightforward. From FileScan's main page, users can immediately see which files have been checked for changes or if their file has been corrupted. Also, the status can be viewed. In other words, FileScan provides users with all these information without any hassle.

Process Scan The process of a file scan could be very simple if you know that you have to scan and compare a target folder with the last database created by FileScan, the scanning process starts right after FileScan users have completed configuring the target folder. Therefore, users have to enter the folder path and create a new database. Then, the scanner would start comparing the new database with the target folder. After the scan is finished, the users can view the detailed report of the scan in the last tab of FileScan's interface. The detailed report view, provides FileScan users with a detailed report of the scan that is created after the scan has been finished. The report

contains the MD5 file, the date, date modified, the size of the file and the type of change (infected or modified). The FileScan tab that is used to manage scans could be closed and reopened. By doing so, users are able to view the abovementioned information for multiple scans that are stored in the FileScan database. Auditing FileScan uses a database to store the scans. Users can check the current database, the last database and the new database for detailed information about past scans. As mentioned, FileScan users have the ability to view the detailed report for a past scan. However, users can also use this detailed scan report to check the changes in the files of the

target folder. FileScan will list all the files that have been checked for infection or corruption. To view this list, users just need to press the "Auditing" tab. To view the detailed information for a certain scan, b7e8fdf5c8

#### **FileScan Crack+**

The file scanner is a tool that scans for the latest changes in a file. It uses the MD5 algorithm to compute the checksum of a file and will search for the latest date from that calculation. It's important to note that this tool is very sensitive to the way you store date. You should not use it to determine the last time a file was last modified. Instead, you should search for a change in the file's size or the contents. Using FileScan, you can browse your file changes via the FileScan visualizer. It can recognize the modfication time of a file and present you with its path history or you can search

# the database of the last modification date for a specified file. Table of Contents Screenshots The FileScan Visualizer The FileScan visualizer is built based on the FileScan API. It allows you to compare the last modification time of a file and its path over time. You can click on a file and see its path history or search in the database of the last modification date. The FileScan visualizer displays three different statistics: Date of the last modification Path history of a file Latest created date of a file Date of the last modification: On the left side of the visualizer, you can see the most recent change of a file. By clicking on the date, you can open the respective date in a new window.

# Path history of a file: With the visualizer's history visualization mode, you can browse the file's path history over time. You can select a path to see the last modification time for that path. Latest created date of a file: The FileScan visualizer also displays the latest modification date for a file. This is a helpful feature to know the last modified date of a file on a folder as well as the time interval between two modfications. How to Install FileScan Unzip the file you have downloaded (for example FileScan-1.1.zip) and move it to the folder where you want to run FileScan. Open it by double clicking or selecting it in Windows Explorer. Run FileScan IMPORTANT: FileScan generates and creates files

in the folders you are scanning. For security reasons, please delete the folder FileScan once you are done. The logging file is located in C:\Users \%USERNAME%\Documents\FileScan.

**What's New in the?**

Implementation: Community Support: Good for me. It has been helping me in my backup drives. Though it is one of the more expensive options of the free ones. Is it possible to get the same results with something like XEvents? Sigh….another question about XEvents That would mean (for the filter to work) to have a continuous polling of the events queue or to scan the files every time the queue

# is empty, is this the case with XEvents. In that case I think there will be a lot of CPU load because of the long polling time and I doubt that it will even detect real changes. How do I buy a license for DOS Backup, I found it in the wrong place on the winows site. Where can I find a download for DOS Backup, I tried googling but most of the results are for WD backup and I don't know if that is related to the product I am looking for. I think by now we all know the great features of FreeNAS has, but are there any others that many may not know about? or will those that know them take for granted the fact that they are available and just use them? My freeNAS site is on a little used server

# a friends house and over the years has grown big and so is quite slow, not a problem for me but is it possible to move it to my servers own freeNAS site, I have tried a search and it seems that there are lots of seperate members asking the same question but no real answers, maybe there are some out there? Hi, I'm a freeNAS user with a lot of servers running, and I'm facing a problem. All my servers are automatically added to a couple of lists, one for automatic backup and the other for search and retrieval. The problem is that although every time a backup is done it creates a new folder with the backup, it remains on the list of automatic backups. So every time I delete a

folder and try to create a new one to do a backup, I can not because it will backup the previous backup folder. I know I can just move the old folder out of the list, but I prefer the fact that it stays on it since it is more organized. FreeNAS works great, but one thing that really bugs me, at least for me, is the fact that if I delete a storage device, the volume is removed from the Free

**System Requirements For FileScan:**

At least 7GB (solid state or equivalent) of memory (solid state or equivalent) of memory 1 GHz Processor or faster 4 GHz Processor or faster 2 GB of video RAM of video RAM Windows 7 or later DVD drive to install the CD-ROM Internet access to download the necessary software See the FAQs for additional requirements. The latest version of the program includes a port to Android. What's New in this version? The latest version of The Ultimate Science Guide to Alcohol has been enhanced

<https://www.realvalueproducts.com/sites/realvalueproducts.com/files/webform/mp3directcut.pdf> <https://www.niss.org/sites/default/files/webform/2021-jsm-writing-sample/raigxili58.pdf> [http://garage2garage.net/advert/windows-movie-maker-windows-live-movie-maker-2-5-0-free](http://garage2garage.net/advert/windows-movie-maker-windows-live-movie-maker-2-5-0-free-download-2022/)[download-2022/](http://garage2garage.net/advert/windows-movie-maker-windows-live-movie-maker-2-5-0-free-download-2022/)

<https://www.sartorishotel.it/idem-files-finder-crack-license-key-full-download/> <https://belz-elektromagie.de/2022/07/04/sd-cropper-crack-free-registration-code/> [https://knoxvilledirtdigest.com/wp-](https://knoxvilledirtdigest.com/wp-content/uploads/2022/07/SaversPlanet_Waterfalls_Screensaver.pdf)

[content/uploads/2022/07/SaversPlanet\\_Waterfalls\\_Screensaver.pdf](https://knoxvilledirtdigest.com/wp-content/uploads/2022/07/SaversPlanet_Waterfalls_Screensaver.pdf)

<https://buycoffeemugs.com/surveyvisualizer-crack-registration-code-windows/> <https://belz-elektromagie.de/2022/07/04/rapiddowner-2-0-4-18-crack-x64/>

<https://thevaluesquares.com/free-shutter-count-with-full-keygen-download-latest/>

<https://www.sartorishotel.it/xwiki-standard-10-9-crack-activation-key-win-mac/>

<http://www.bankerogkontanter.no/wp-content/uploads/2022/07/ileyudi.pdf>

<https://wakelet.com/wake/-KDt1IIpFGBqORqZZzybw>

<http://www.rosesebastian.com/?p=24809>

[https://solaceforwomen.com/wp-](https://solaceforwomen.com/wp-content/uploads/2022/07/Coopoint_Atomic_Clock_Sync__Crack_Download_Latest2022.pdf)

[content/uploads/2022/07/Coopoint\\_Atomic\\_Clock\\_Sync\\_\\_Crack\\_Download\\_Latest2022.pdf](https://solaceforwomen.com/wp-content/uploads/2022/07/Coopoint_Atomic_Clock_Sync__Crack_Download_Latest2022.pdf)

<https://donorpartie.com/wp-content/uploads/2022/07/makzen.pdf>

<https://brightsun.co/firesoft-4-0-9-7-torrent-free-pc-windows-2022-latest/>